## 1. Реализация товара комиссионеру:

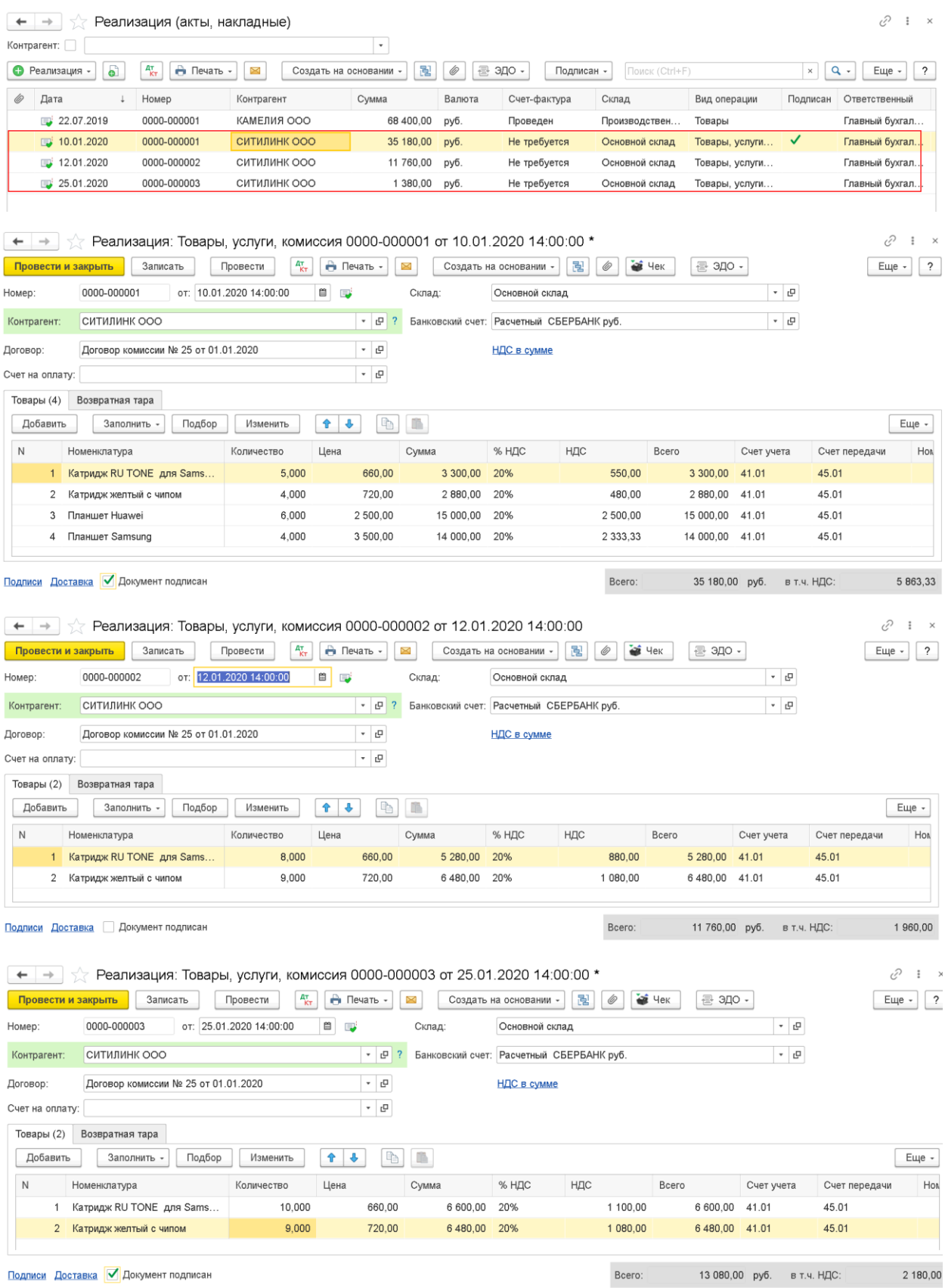

2. ОСВ по счету 45

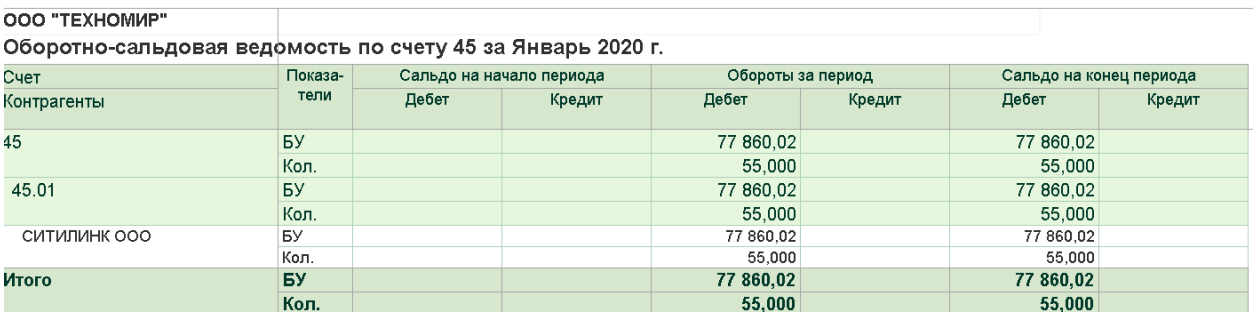

3. Представлен отчет комиссионера. Товар отгруженный 12.01.2020 г. На сумму 11 760 руб. был возвращен покупателем. Отчет комиссионера разбиваете на 2 отчета. Оформляете первый отчет включаете в него часть проданного товара и товар, возвращенный покупателем. В примере включены реализация от 10.01.2020 на сумму 35 180 руб. и реализация от 12.01.2020 на сумму 11 760 руб. Так как у вас разный процент комиссионного вознаграждения, то на вкладке Главная в поле Способ расчета укажите - Не рассчитывается.

 $\begin{array}{|l|l|}\n\hline\n\end{array}$   $\rightarrow$   $\begin{array}{|l|l|}\n\hline\n\end{array}$  Отчет комиссионера (агента) о продажах 0000-000001 от 31.01.2020 15:00:00

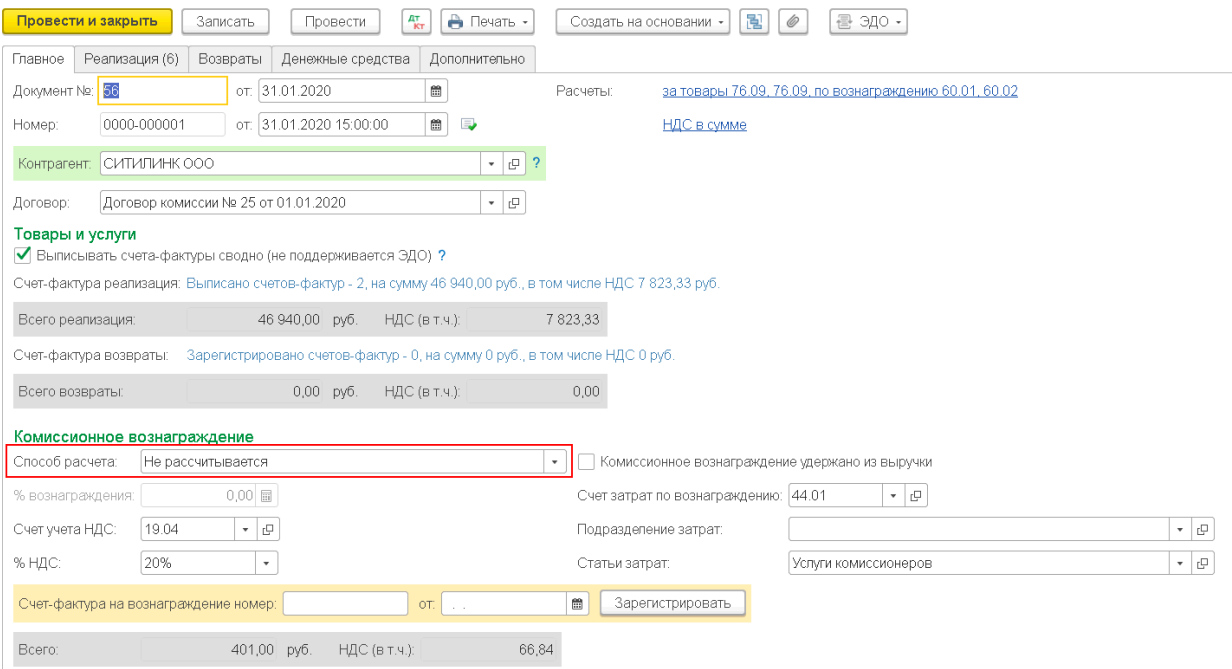

На вкладке Реализация добавляете реализацию от 10.01.2020 на сумму 35 180 руб., и реализация от 12.01.2020 на сумму 11 760 руб. Сумму комиссионного вознаграждения заполняете вручную.

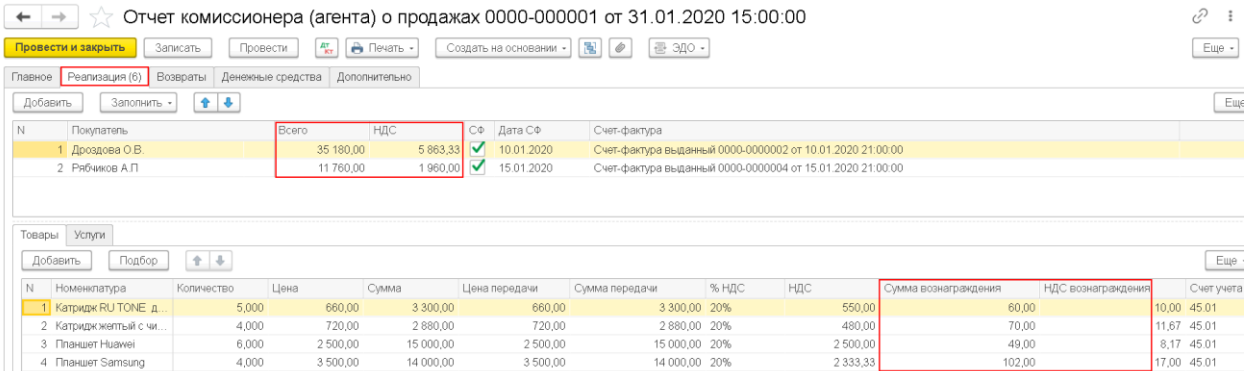

4. Оформляете второй отчет комиссионера на вкладке Реализация выбираете реализацию, которая не была добавлена в первом отчете. В примере реализация от 25.01.2020 г. на сумму 130 80 руб.

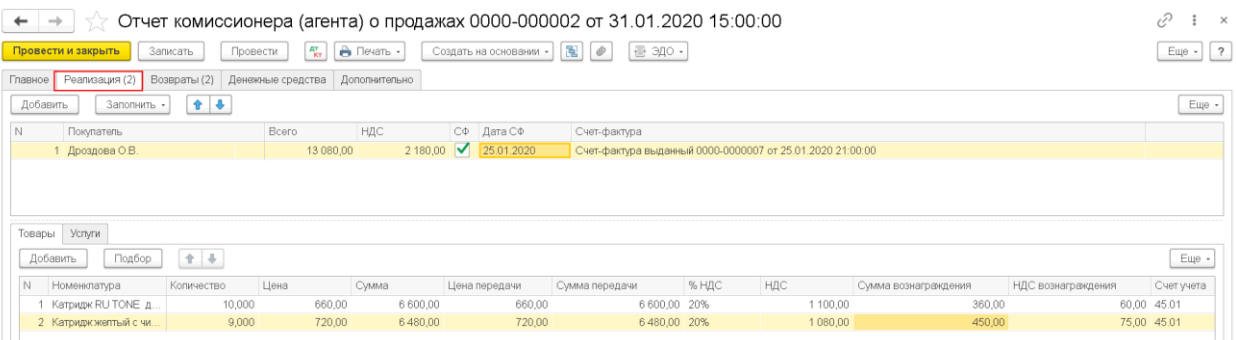

На вкладке Возвраты указываете в поле:

- Покупатель – покупатель, который вернул товар;

- Документ реализации - первый отчет комиссионера, в котором отражена реализация данному покупателю. Табличную часть заполнить по кнопке Заполнить – По документу реализации. Суммы комиссионного вознаграждения подставятся из документа Отчет комиссионера. Вручную ставите сумму вознаграждения: разницу вознаграждений реализации и возврата.7606,10- 7225,80=380,30,

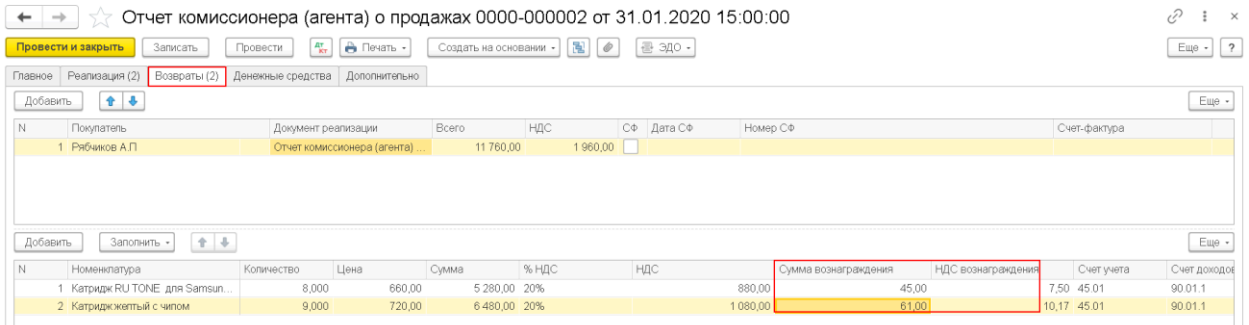

5. ОСВ по счету 45

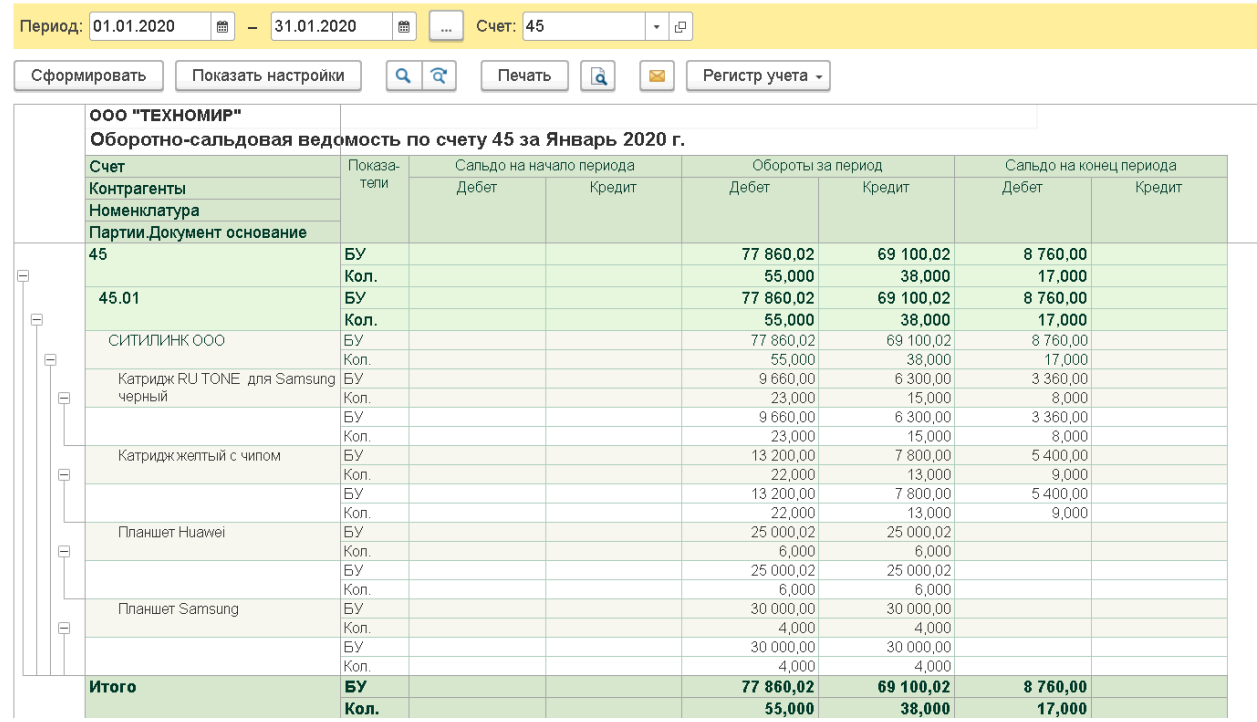

6.